九州大学学術情報リポジトリ Kyushu University Institutional Repository

電子計算機入門

池田, 大輔 九州大学情報基盤センター

http://hdl.handle.net/2324/6097

出版情報:2003 バージョン: 権利関係:

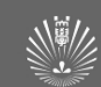

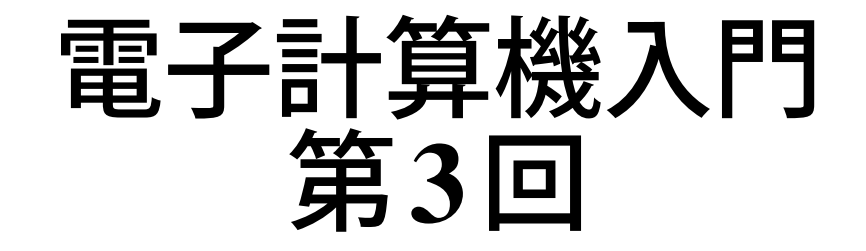

#### 池田 大輔

daisuke@cc.kyushu-u.ac.jp

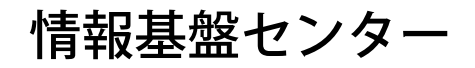

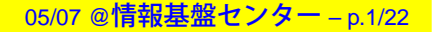

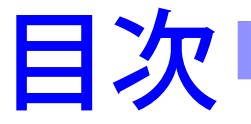

### ■ 前回課題の回答例

- Pythonwin に関する注意
- プログラム化と入力引数の処理

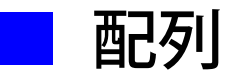

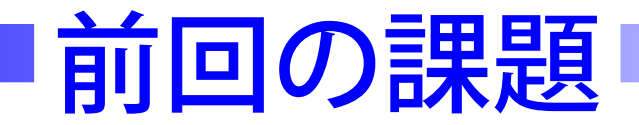

### ■ 2つの文字列が変数 s1, s2 に代入されていると仮定

- ■ 2 つのうち文字列の長さが違う場合、その長さの差を出力 させなさい
	- 差は正の数で表示させること
	- $>>11 = len(s1)$
	- $>>12 = len(s2)$
	- $\gg$ if not 11 == 12:

print abs  $(11 - 12)$ 

● abs()は数値の絶対値を返す ● リファレンスマニュアルの「2.3 組み込み関数」を参照

## **Pythonwin**に関する注意

#### ■ 空白文字 (スペースやタブ) の表示は [View] → [Whitespace]

■ 常にこの設定を有効にするには [View] → [Options] → [Tabs and Whitespace] の [View whitespace] にチェック

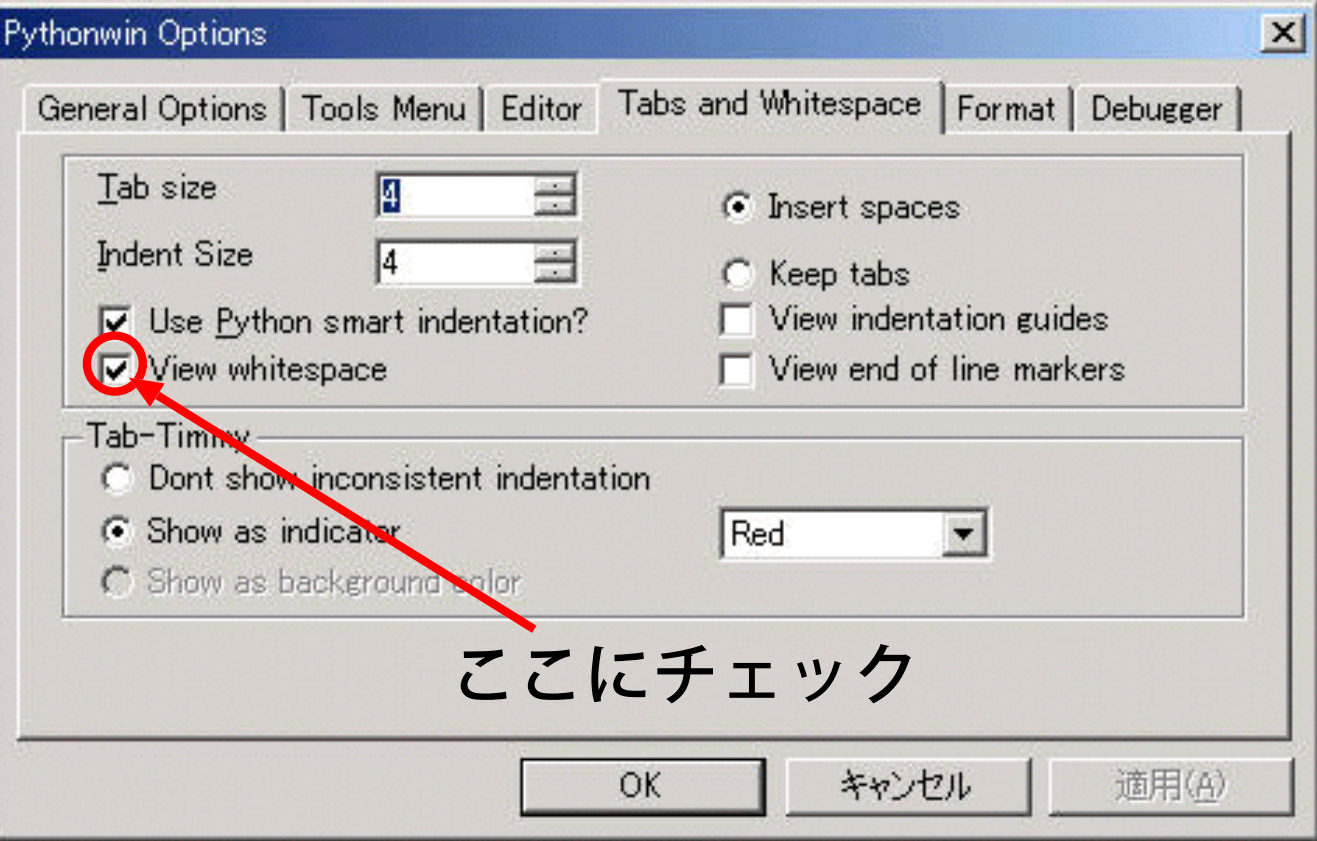

## **Pythonwin**に関する注意**(2)**

### ■ >>> 直後のスペースを消さないこと

■ プロンプトを消さないこと ">>>" や "..." のこと

■ 以前の入力を変更する場合は..

- 1. 変更後、変更した行の行末へ移動
- 2. エンターキーを2回押す
	- 一度目で変更したものが再度表示
	- 二度目で実行される

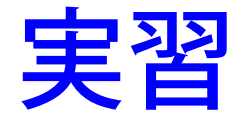

### ■ >>> 直後のスペースやプロンプトを消して実行してみる

- 消したスペースなどを入力しなおして再実行
	- 1. 変更後、変更した行の行末へ移動
	- 2. エンターキーを2回押す

## 復習:プログラムとは

- 手順を正確にプログラミング言語で記したものに名前を つけたもの
	- この手続きは何度でも再利用可能 ⇒前回授業に入力した手続きは? ⇒名前をつけてないので再利用できない
- 今日の目標:プログラムの形にする

## プログラム化の手順

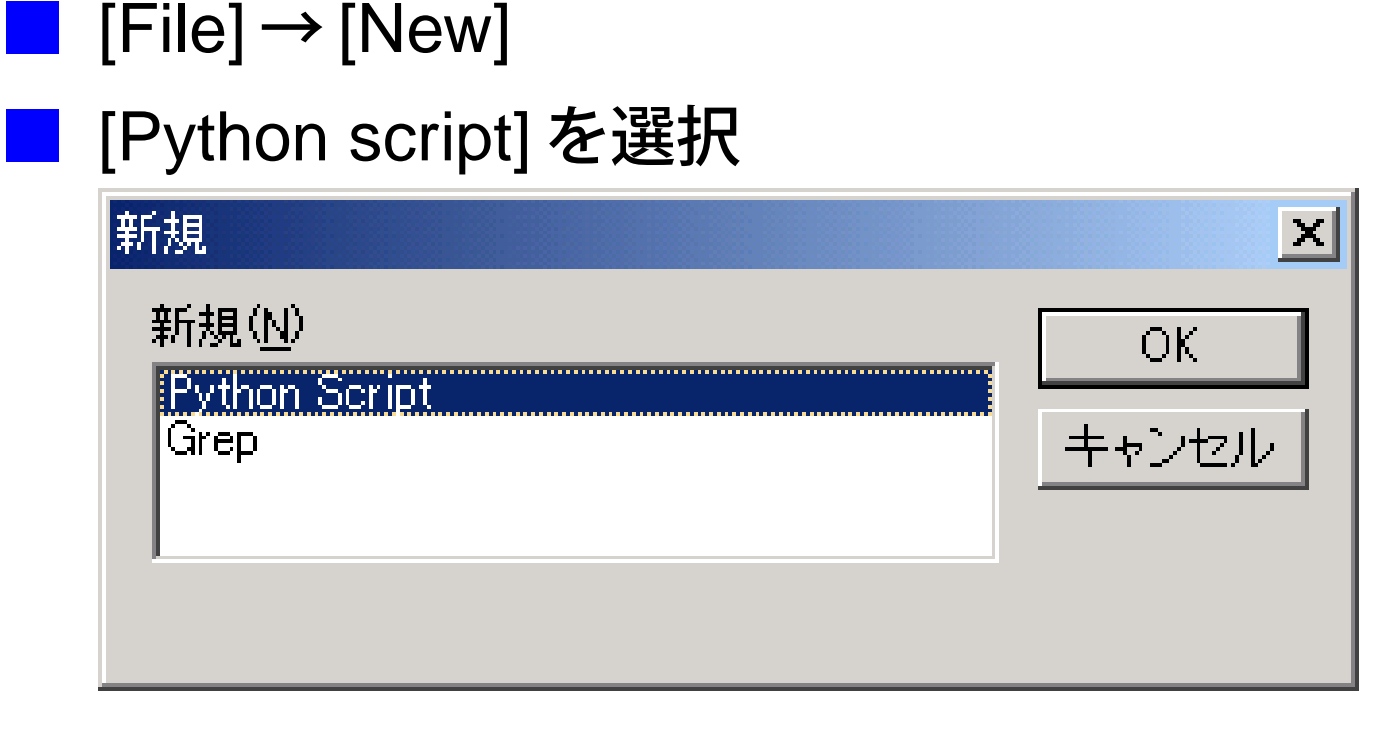

■ 新規ウィンドウに Python の文を書いていく ● プロンプト(>>>)は存在しない

## ■プログラム化の手順

- スクリプトを保存する [File] → [Save]([Save As]) または
	- ファイル名をいれる

■ 実行する

[File] → [Run] または

- 実行するスクリプトのファイル名を聞かれる
- 保存した名前が既に入力されているので、通常は [OK] を押すだけ
- 実行結果は [Interactive Window] に表示される ▼ >>> があるウィンドウのこと

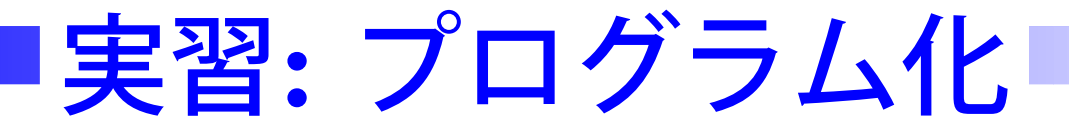

### ■ 以下の python 文をプログラム化して実行結果を確認しな さい

print "hello"

### ■ さらに、繰り返し何度も実行させてみなさい

## ■スクリプトと対話的実行

### ■ >>> は対話的に実行する

### ■ スクリプトのほうは一度に実行する

● >>> で少しづつ確認しながら、うまくいったものをス クリプトに書いていくとよい

# 引数**(arguments)**

■ 入力を引数としてプログラムに与える ● Pythonwin では [Run Script] の [Arguments] に入力 ■ 引数を利用するには sys モジュールを使う ● モジュールにより他にも様々な機能が利用可能 ■ モジュールの利用方法 import sys を利用する前に書く

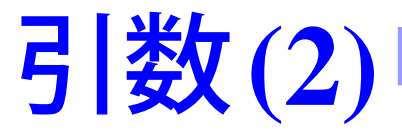

### Run Script ウィンドウの [Arguments] の <sup>i</sup> 番目は

sys.argv[i]

### で利用できる

● 一般にモジュール内の変数 (argv など) や関数は  $\mathsf{module}$  + "."(ピリオド) +  $\mathsf{var}$ module + "." $(\mathcal{E} \mathsf{U} \mathsf{J} \mathsf{F})$  + func() として利用する

■ 利用例

■

import sys

print sys.argv[1], sys.argv[2]

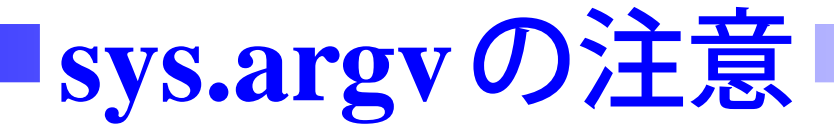

# ■ 0番目の引数はプログラムのファイル名

- ■引数に数値を与えても sys.argv[i] は文字列になる
- ■ (数字の) 文字列から数値への変換をプログラム内で行なう
	- int(): 整数へ変換
	- loat():実数へ変換

 $num = int(sys.array[1])$ 

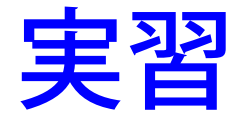

### ■ 文字列を2つ引数として入力し、その長さを出力するプ ログラムを書け

import sys

print len(sys.argv[1]), len(sys.argv[2])

### ■ 整数値を2つ引数として入力し、その積を出力するプロ グラムを書け

import sys

 $i1 = int(sys.array[1])$ 

 $i2 = int(sys.array[2])$ 

print i1\*i2

## 配列**(sequence)**

### ■ 複数の値をまとめて扱う仕組み ● sys.argv は配列で、引数となる文字列が複数持つ ■ 配列変数  $\mathop{\rm seq}\nolimits$ の  $i$ 番目の要素にアクセスするには seq[i]

配列の要素数を調べるには

len(seq)

■

● 文字列の長さと同じ関数を使う

 $0 \leq i \leq len(seq) - 1$ 

■ 実は文字列は配列の一種である

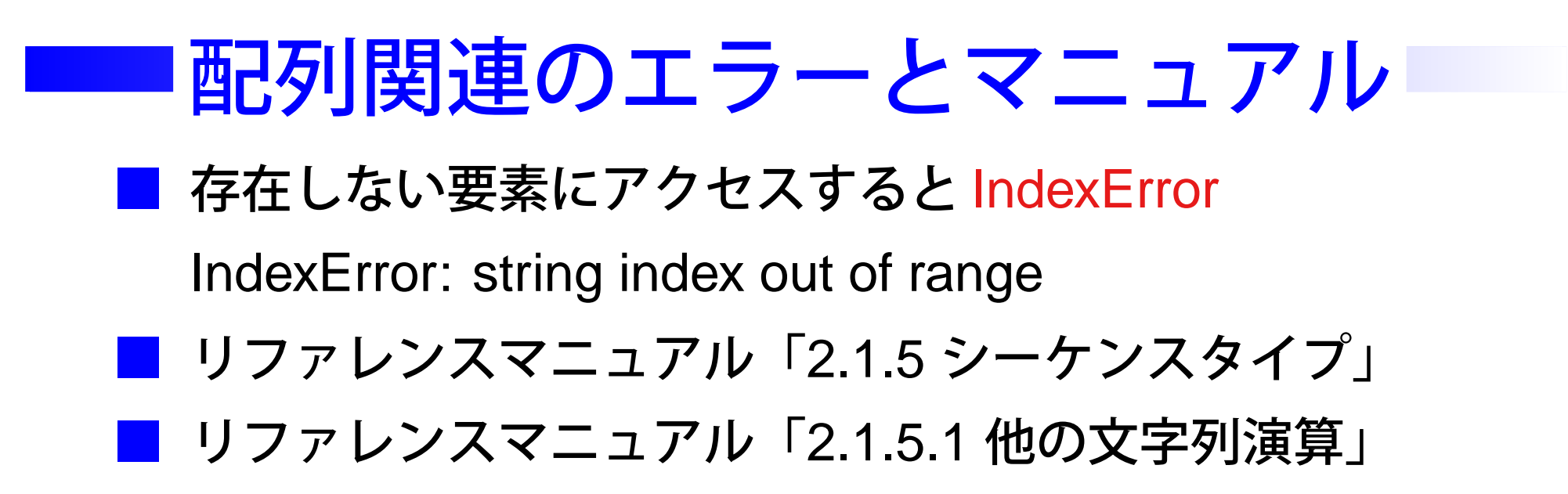

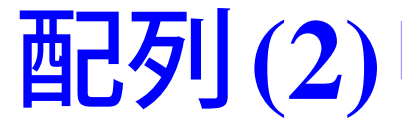

### ■  $i$ 番目から  $j$ 番目の部分配列 (部分文字列) は

seq[i:j]

● 片方を省略してもよい

 $seq[:j] \leftrightarrow seq[0:j]$ 

```
seq[i:]↔seq[i:len(seq)]
```
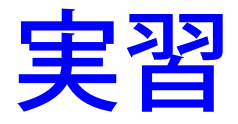

### ■ >>> のウィンドウで以下を実行しなさい

- 1. 文字列を変数に代入する
- 2. 部分文字列を出力させる
- s="abcdefg"
- print s[2:5]
- print s[:5]
- print s[2:]
- print s[2:len(s)]

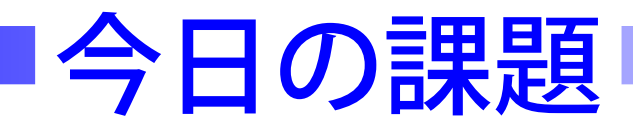

### ■ 以下のプログラムを作りなさい

- $\bullet$  入力:1 つの文字列  $s$  と 1 つの正整数  $i$
- 出力:入力された文字列の長さが与えられた整数より 長ければ文字列の前から <sup>i</sup> 文字を、短かければ文字列 そのものを出力する

## 第**1**回課題**(**予告**)**

### ■ 最長共通部分文字列問題を解くプログラムを作りなさい

- プログラムと適当に選んだ2つの文字列に対する出力 例を 2 つ添えて提出しなさい
- プログラムも出力例も、コピー&ペーストしてメール にはりつけること
	- ▼ コピーしたい範囲をドラッグして反転させる
	- ▼ 右クリックから [コピー] を選択
	- ▼ はりつけたい場所 (GraceMail など) で右クリックか ら [貼り付け] を選択

### 課題提出に関する注意

- 少なくともエラーなく動作することを教育用システムの パソコンで確認すること
- 家のパソコンで作成しても構わない
	- pythonwin のインストール方法を授業の Web ページに 用意しています